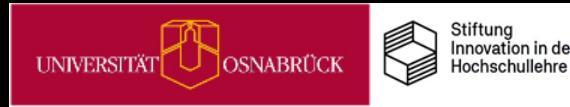

# **IDEENPOOL**

# Praxistipps

# Wie Sie Kompetenzen für eine digitalisierte Welt in Ihrer Lehre berücksichtigen können

Nathalie Pöpel, Johanna Fricke & Ioulia Grigorieva (Hrsg.) UOS.DLL-Projekt / virtUOS

(2023/Version 4)

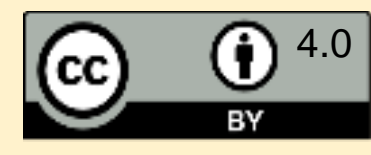

<https://creativecommons.org/>

# Kompetenzen für eine digitalisierte Welt

### **Themenfeld**

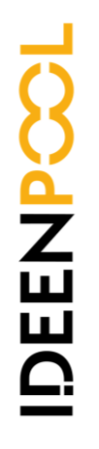

UNIVERSITÄT

**OSNABRÜCK** 

### **Worum geht es?**

Stiftung Innovation in der

Hochschullehre

Digital First – Bedenken Second?! Sollte man alles, was technisch geht, auch (in der Hochschule) machen? Welches Wissen und welche Kompetenzen benötigen wir als Lehrende und unsere Studierenden, um uns in einer zunehmend digitalisierten Welt selbstbestimmt, rechtssicher und reflektiert zurechtzufinden?

Laut dem Strategiepapier "Bildung in der digitalen Welt", der Kultusministerkonferenz (KMK) von 2016, haben Hochchschulen den Auftrag, Studierende auf die Anforderungen der digitalisierten Alltags- und Arbeitswelt vorzubereiten. Die Studierenden "sollen in die **Lage versetzt werden, selbstständig mit neuen Techniken umzugehen, diese sinnvoll einzusetzen und kritisch zu reflektieren**" (KMK, 2016, S. 49).

Zu den Kompetenzen, die Studierenden erwerben sollen, findet sich im KMK-Strategiepapier eine Auflistung (KMK, 2016, S. 16ff.). Diese basiert z. T. auf dem *DigComp* (Carretero, Vuorikar & Punie, 2017), einem europäischen Referenzrahmen für die digitale Kompetenz der EU-Bürger\*innen, der ebenfalls zur Beantwortung der genannten Frage herangezogen werden kann. Für Lehrende, die Lehramtsstudierende ausbilden und sich fragen, über welche digitalen Kompetenzen ihre Studierenden verfügen sollten, empfiehlt sich ein Blick in den *DigCompEdu* (Redecker & Punie, 2017)

Warum lohnt es sich, dies umzusetzen?<br>
Laufe ihres Studiums Kompetenzen für eine digital<br>
Indsätzlich Aufgabe *aller* Lehrenden. So wird<br>
It: "Die Kompetenzen der Studierenden im Umgang<br>
digitalen Medien und Werkzeugen wer Dass Studierende im Laufe ihres Studiums Kompetenzen für eine digitalisierte Welt erwerben, ist grundsätzlich Aufgabe *aller* Lehrenden. So wird im KMK-Strategiepapier betont: "Die Kompetenzen der Studierenden im Umgang mit und in der Anwendung von digitalen Medien und Werkzeugen werden insbesondere **durch die digitale Praxis in Lehre und Forschung gefördert"** (KMK, 2016, S. 49). Lehrende sind damit Vorbilder für einen souveränen Umgang mit digitalen Elementen und müssen z.B. über den rechtssicheren Einsatz digitaler Technologien informiert sein.

### **Literatur**

- Carretero Gomez, S., Vuorikari, R. & Punie, Y. (2017): *DigComp 2.1. The Digital Competence Framework for Citizens with eight proficiency levels and examples of use,Luxemburg: Publications Office of the European Union*, [LINK](https://publications.jrc.ec.europa.eu/repository/handle/JRC106281) (Zugriff am 24.07.2022)
- Kultusminister Konferenz(2016): *Bildung in der digitalen Welt. Strategie der Kultusministerkonferenz*, [LINK](https://www.kmk.org/fileadmin/Dateien/pdf/PresseUndAktuelles/2018/Digitalstrategie_2017_mit_Weiterbildung.pdf) (Zugriff am 24.07.2022)
- Redecker, C. & Punie, Y. (2017). *DigCompEdu. European Framework for the Digital Competence of Educators*. Luxemburg: Publications Office of the European Union, [LINK](https://publications.jrc.ec.europa.eu/repository/bitstream/JRC1) (Zugriff am 24.07.2022)

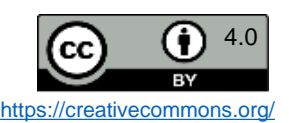

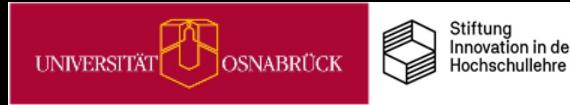

# Der Aufbau der Praxistipp-Karten

Dieses Praxistipp-Set gehört zu einem von fünf Themenfeldern. Einen Überblick finden Sie im Inhaltsverzeichnis auf der nächsten Seite. Nach einer kurzen Einleitung in das Themenfeld folgen die Einzeltipp-Karten. Hier unterscheiden wir **Info-Karten** von **Praxistipp-Karten**. Sie erkennen jeweils am **Icon** oben rechts auf jeder Karte, um welche Variante es sich handelt.

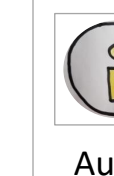

**IDEENPC** 

Die **Info-Karten** enthalten übergeordnete Informationen zu einzelnen Themen und Tipps.

Auf den **Praxistipp-Karten** finden Sie konkrete Ideen, die Sie in Ihre Lehre einbauen können. Jede Karte enthält in der Regel einen Tipp. Da die Umsetzung unterschiedlich viel zeitlichen und/oder inhaltlichen Vorbereitungsaufwand pro Tipp bedarf, finden Sie zur Aufwandsabschätzung jeweils ein **Uhr-Icon**. Zwischenstufen und Mischformen werden durch zwei Icons dargestellt.

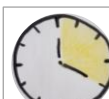

 **MINI:** Diese Tipps können Sie schnell und mit geringem Aufwand in Ihrer aktuellen Lehre einsetzen.

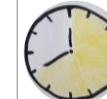

 **MIDI:** Diese Tipps eignen sich auch für aktuelle Lehrsituationen, bedürfen aber etwas mehr Vorbereitung.

 **MAXI**: Diese Tipps bedürfen intensiverer Vorbereitung und eignen sich eher als Ideen für künftige Semester.

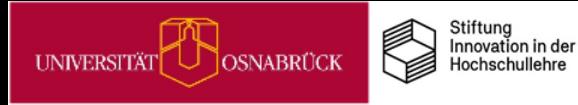

DEENPO

# Kompetenzen für eine digitalisierte Welt **Übersicht**

# **Praxistipps & Infos**

Tipps und Informationen für einen kompetenten und reflektierten Umgang mit digitalen Angeboten

### **Digitale Kompetenzen fördern**

- [Das UOS DigiLab: Digitale](#page-4-0) [Kompetenzen stärken](#page-4-0)
- [3D-Druck in der Lehre: Anregungen &](#page-5-0)  [Veranschaulichungen](#page-5-0)

### **Rechtliches für den Lehrkontext**

- [Welche digitalen Tools sind in der](#page-6-0)  [Lehre erlaubt?](#page-6-0)
- [Was darf man wie in Stud.IP digital](#page-7-0)  [hochladen?](#page-7-0)
- [Bilder in Stud.IP-Lernmodulen](#page-8-0) [rechtskonform verwenden](#page-8-0)

### **Academic Cloud Niedersachsen**

- Academic Cloud: Eine datenschutzkonforme Kollaborationsplattform für Hochschulangehörige in Nds.
- Academic Cloud Anmeldungsschritte  $(1/2/3)$  $(1/2/3)$  $(1/2/3)$

Pöpel, N., Fricke, J., Grigorieva, I. & Wolpert, A.  $\left\| \mathbf{cc} \right\|^{(4.0)}$ (Stand: 26.01.2023, Version 3)

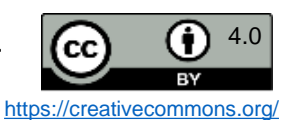

<span id="page-4-0"></span>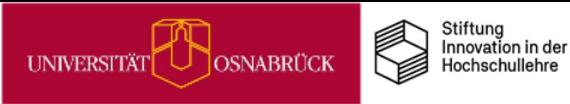

# Das UOS DigiLab: Ein Ort um digitale Kompetenzen zu stärken

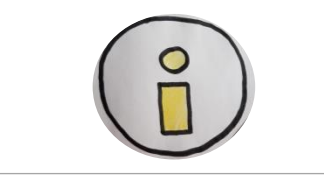

Seit dem Sommersemester 2022 steht allen UOS-Angehörigen das [DigiLab](https://digitale-lehre.virtuos.uni-osnabrueck.de/uos-digilab/) zur Verfügung. Das DigiLab bietet einen physischen, mobilen und auch digitalen Ort, an dem Studierende und Lehrende ihre Kreativität und Kompetenz im Zeitalter der Digitalisierung stärken können. Der Umgang mit neuen Technologien und Diensten kann hier durch Ausprobieren und Experimentieren erlernt werden.

### **DigiLab-Angebote vor Ort (15/E27)**

- Ein Werkstattbereich mit neuartiger Technik wie z.B. 3D-Drucker, Lasercutter und Stickmaschine
- Leistungsstarke PC-Arbeitsplätze mit einer Vielzahl an nützlicher Software
- Ein Virtual und Augmented Reality Bereich
- Mikromodule als Online- und Offlinekurse
- Ein Arbeitsraum, um kollaborative und interdisziplinäre Zusammenarbeit zu unterstützen
- Ein Podacst-Bereich

DEENPC

Alle Geräte und Werkzeuge im Digilab sind auf dieser [Inventarseite](https://digitale-lehre.virtuos.uni-osnabrueck.de/inventar-digilab/) einsehbar.

Kommen Sie vorbei und probieren Sie aus, was Sie interessiert!

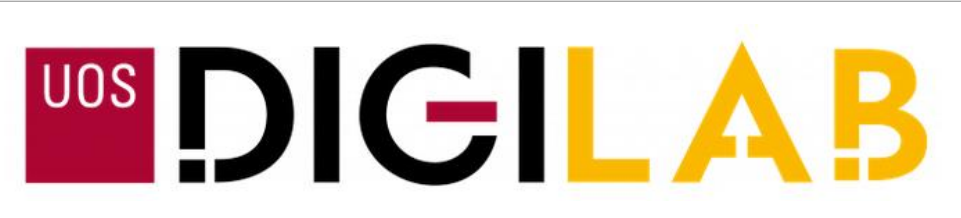

### **DigiLab mobil: Die Geräteausleihe**

Für Studien- und dienstliche Zwecke können Studierende und Mitarbeitende der UOS kostenlos zahlreiche Mediengeräte wie Kameras, Audiorekorder, VR-Headsets u.a. aus dem DigiLab ausleihen.

Für die Buchung ist ein Onlineverleih eingerichtet: [https://verleih.uni](https://verleih.uni-osnabrueck.de/)[osnabrueck.de/](https://verleih.uni-osnabrueck.de/), der so funktioniert:

- 1. Mit Uni-Kennung auf der Webseite anmelden, um ein Nutzerkonto für den Verleih zu bekommen.
- 2. Gewünschte Geräte zur Ausleihe aussuchen und den Ausleihzeitraum im System eingeben.
- 3. Im Bestellformular den Zweck der Ausleihe angeben und die Bestellung abschicken.
- 4. Die Bestellung wird von den Mitarbeitenden des DigiLabs geprüft und entweder bestätigt oder bei Problemen abgelehnt. Eine Bestellung ist erst verbindlich, wenn Sie eine Bestätigungsmail erhalten haben.

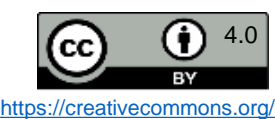

# 3D-Druck in der Lehre: Anregungen & Veranschaulichungen

### **3D-Druck kann ausprobiert werden:**

- im DigiLab (15E/27), mehr Infos [hier](https://digitale-lehre.virtuos.uni-osnabrueck.de/uos-digilab/)

Stiftung Innovation in der

Hochschullehre

- Erfahrungen sammeln mit dig.Technologien, Geräten & Fertigungstechniken

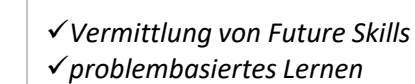

OSNABRÜCK

<span id="page-5-0"></span>UNIVERSITÄT

DEENPC

✓*intrinsische Motivation durch Selbstwirksamkeit*

**—> Einsatz** insb. in Kursen, die an Produkten ausgerichtet sind (z. B. Modelle, Prototypen, Visualisierungen), aber auch in solchen, die zum Ziel haben, Digitalkompetenz zu fördern.

3D-Druck Führerschein (Filament)

1. Wie funktioniert 3D-Druck? 2. 3D-Drucker unter der Lupe 3. Materialkunde 4. Lerne die Sprache des 3D-Druckers 5. 3D-Drucker in Aktion 6. Was nach dem Druck passiert 7. Sicherheitseinweisung 8. Abschlussquiz dieses Mikromodul = theor. Teil des 3D-9. Geschafft! Führerscheins 10. Zusätzliche Ressourcen

Zum Mikromodul gelangen Sie über: <https://t1p.de/Basisdienste-MiMo>

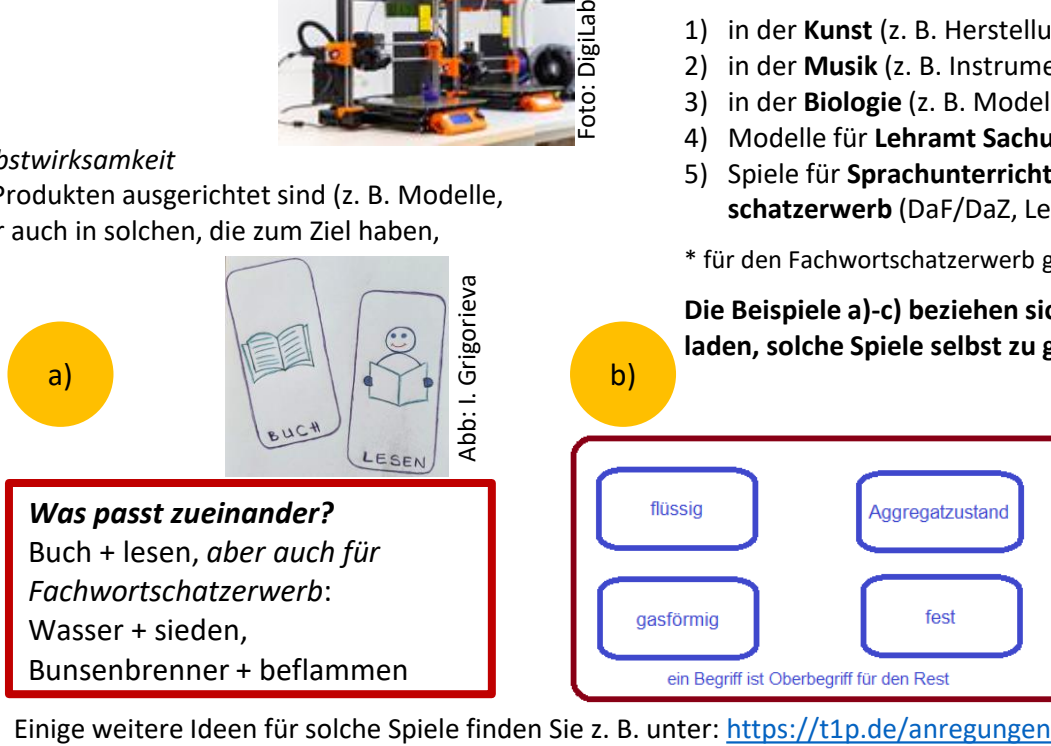

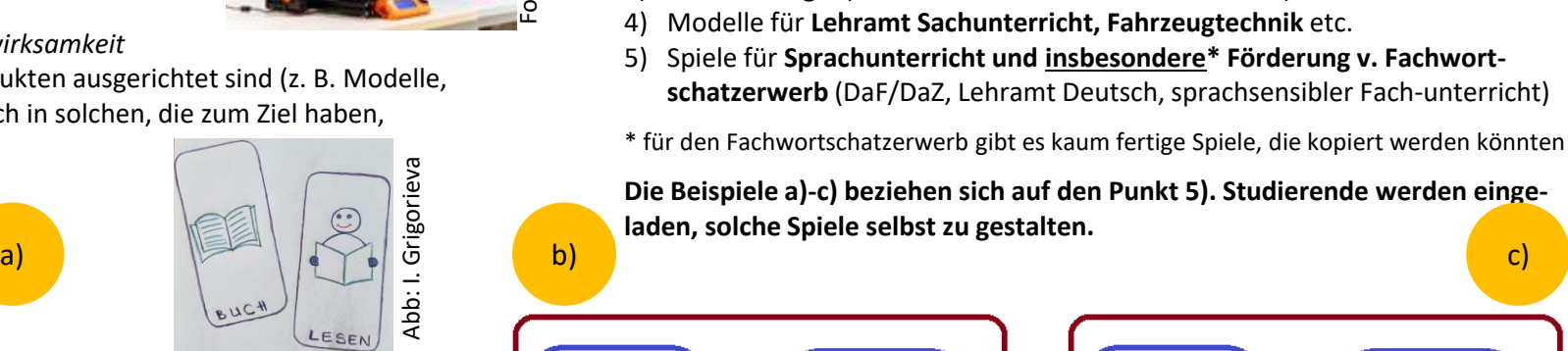

2) in der **Musik** (z. B. Instrumente)

*Geräteeinführung:*

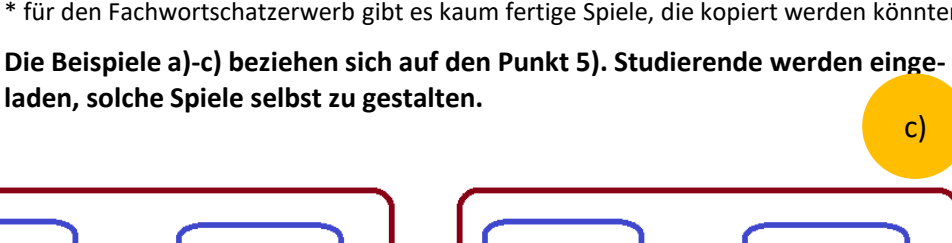

*Einsatzmöglichkeiten v. 3D-Druck in der Lehre ggf. unter Hinzunahme des Druckplotters, z. B. nach theor. (s. Grafik links unten) & prakt. (vor Ort)* 

3) in der **Biologie** (z. B. Modelle v. Knochen & Gelenken)

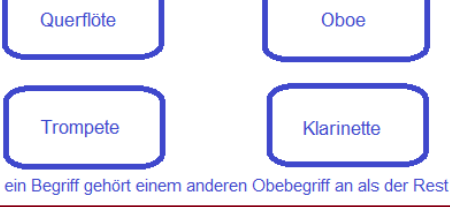

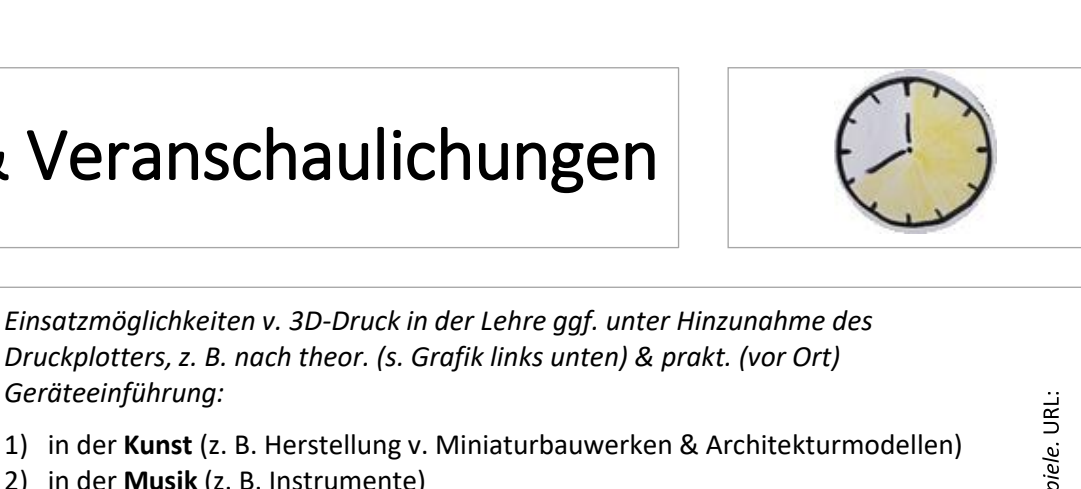

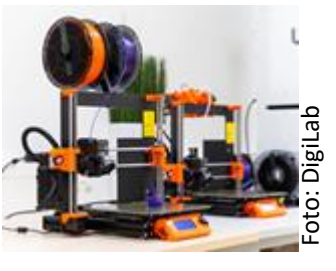

# Welche digitalen Tools sind in der Lehre erlaubt?

### *Miro, Mentimeter, Zoom, Google Docs & Co.*

Durch die Coronazeit haben wir alle viele neue digitale Tools kennengelernt und teilweise auch im Lehrkontext verwendet. Wenn Sie in Ihrer Lehre digitale Tools und cloudbasierte Programme einsetzen wollen, die nicht wie Stud.IP, BigBlueButton, Limesurvey oder SPSS von unserer Universität bereitgestellt werden, dann müssen diese datenschutzkonform sein.

#### 9 Forum: Corona - und jetzt? Ideen zur Zukunft der Lehre (Ideenpool)  $\odot$ Forum Chat Arbeitspapiere "Ideenpool" Verwaltung Teilnehmende Dateien Opencast Mehr **Opencast Player** ↓ Übernehmen Datum hochgeladen: Neueste zuerst Datenschutzkonforme Tools Aufzeichnunge Aufzeichnungen plane Aufnahmezeitpunkt: 21.06.2022 13:35 Uhr **Frsteller/in: Iti-nutzer** Suche Beschreibung: Herr Voitel hat diesen Vortrag am 21.06.2022 im der UOS-DLL- Onlineg "Digital First - Bendenken Second? Kompetenzen für eine digitalisierte Videotite Welt: Zum Einsatz externer Tools in der Lehre" gehalten. Bitte beachten Sie: Die Nutzung des Videos ist nur intern in der UOS erlaubt! Die im Anschluss an den Vortrag Medien gestellten Fragen inkl. der dokumentierten Antworten finden Sie auf diesem Etherpad △ Medien hochladen https://studip-etherpad.uni-osnabrueck.de:9001/p/ExterneToolsLehre Video aufnehmen

Warum das so ist, welche Rechtsgrundlagen hier hineinspielen und wie der Prüfprozess für externe Tools an der UOS aussieht, all dies können Sie in einem Vortragsvideo von dem UOS-Datenschutzubeauftragen Björn [Voitel](https://www.uni-osnabrueck.de/universitaet/organisation/zentrale-verwaltung/datenschutz-und-it-sicherheit/) aus Juni 2022 erfahren. Tragen Sie sich dazu in die Stud.IP-Veranstaltung "Corona und jetzt? Austausch zur Zukunft der Lehre" über [diesen](https://vt.uos.de/idpool) Link ein. Unter dem Reiter "Opencast" finden Sie das Vortragsvideo.

Zusätzlich zu den Diensten, die direkt an der UOS gehostet werden, stehen einige weitere zur Verfügung, die extern gehostet werden. Dazu gehört z.B. die Academic Cloud [Niedersachsen,](https://www.rz.uni-osnabrueck.de/Dienste/academiccloud.htm) die von allen Angehörigen niedersächsischer Hochschulen kostenlos genutzt werden kann.

Neben einem Dateibereich bietet Ihnen die Academic Cloud Nds. weitere Dienste wie z.B. ONLYOFFICE zur kollaborativen Bearbeitung von Dokumenten oder auch das Online-Whiteboard Collaboard.

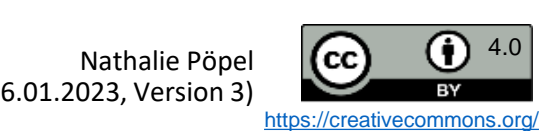

<span id="page-6-0"></span>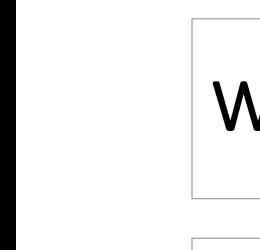

DEENPC

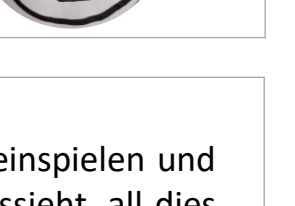

<span id="page-7-0"></span>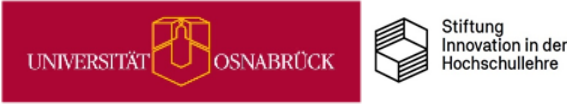

# Was darf man wie in Stud.IP digital hochladen?

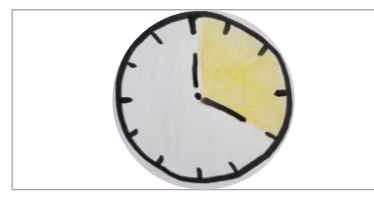

**DEENPY** 

Nicht nur Sie als Lehrende\*r laden in Stud.IP Dateien und Informationen hoch, auch Ihre Studierenden werden häufig in Kursen Materialien wie u. a. Artikel, Rechercherergebnisse, Bilder einstellen. Vieles davon ist urheberrechtlich geschütztes ©-Material, dessen Nutzung im Urhebergesetz im Veranstaltungskontext für Lehre und Lernen innerhalb festgelegter Grenzen zulässig ist. Die Materialien dürfen jedoch nicht außerhalb dieses Kontextes weitergegeben werden.

Wenn Sie und Ihre Studierende Lehr-/Lernmaterial im elektronischen Lernmangement-System nutzen, müssen Sie sich nach den urheber- und datenschutzrechlichen Vorgaben für den Hochschulbereich richten, die sich immer wieder durch Novellierungen verändern können. Wussten Sie z. B., dass es seit 2018 nicht mehr erlaubt ist, Zeitungsartikel im vollen Umfang im Lehrkontext zu verwenden? Sie dürfen aktuell nur noch 15% davon nutzen. Sie müssen selbst sicherstellen, dass Sie nach der aktuellsten Gesetzeslage in Ihrer Lehre handeln.

Einen Überblick, um welche Gesetzestexte es dabei geht und wie Sie mit freien Open Educational Ressources und CC-Lizenzen im Kurs arbeiten können, finden Sie in dieser [Handreichung](https://www.researchgate.net/publication/355718808_Hinweise_zu_Urheberrecht_und_Datenschutz_fur_Studierende_in_digitalen_Kursraumen_Handreichung_fur_Lehrende) für Lehrende (Pöpel, 2021).

Diese können Sie Ihren Studierenden im Lernmanagement-System zur Verfügung zu stellen, sodass auch sie sich informiert im Rahmen der Rechtsvorschriften bei der digitalen Nutzung bewegen können.

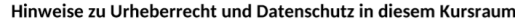

#### Liebe Teilnehmende

in diesem virtuellen Raum unserer Lehrveranstaltung stelle ich Ihnen verschiedene Lehr-Lerr Materialien zur Verfügung, einige werden Sie eventuell selbst hochladen oder hier produzierer

Welche Materialien hier im elektronischen Hochschulsystem als Up- und Downloads wie von un genutzt werden dürfen, wird durch das Urheberrechtsgesetz und die Datenschutzgrundverordnur (DSGVO) bestimmt.

#### Materialien, die ich Ihnen im Kurssystem bereitstelle

Alle hier für Sie bereitgestellten ©-Materialien wie PDF-Dateien von Lehrskripts, Fachartikeln und Buchauszügen oder auch Bilder, Videos, Audios, Programmcodes usw., dürfen Sie nur im Rahmen der Veranstaltung als Downloads und Lernangebote nutzen

Sie sind weder berechtigt, diese Materialien, noch Passwörter oder Kurszugänge für einen Zugriff auf das Material an Dritte weiterzugeben!

Quelle: Pöpel. N. (2021). *Hinweise zu Urheberrecht und Datenschutz*<br>*für Studierende in digitalen Kursräumen.* Handreichung für Lehrende.<br>eLCC, Hochschule Osnabrück. <u>Downloadlink</u>. (Zugriff am 24.07.2022) Links sehen Sie einen Ausschnitt (Abb. aus [Pöpel](https://www.researchgate.net/publication/355718808_Hinweise_zu_Urheberrecht_und_Datenschutz_fur_Studierende_in_digitalen_Kursraumen_Handreichung_fur_Lehrende), 2021, CC BY [4.0](https://creativecommons.org/licenses/by/4.0/deed.de)). Die Datei liegt im docx-Format vor und kann für die eigenen Bedarfe angepasst werden.

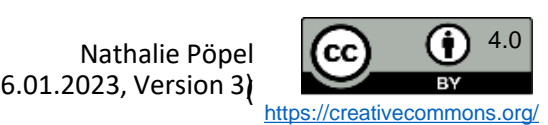

## Bilder in Stud.IP-Lernmodulen rechtskonform verwenden

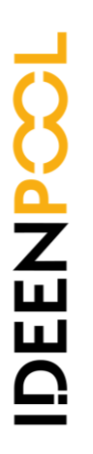

<span id="page-8-0"></span>**UNIVERSITÄT** 

**OSNABRÜCK** 

Ein Vorteil von digitalen Lernmodulen ist die Möglichkeit, mutimediales Material einzubinden. In Stud.IP steht Ihnen dafür die Courseware zur Verfügung. Mithilfe des Editors können Sie fast überall in einem Courseware-Modul Bilder einfügen, entweder über die Option "Dateiupload" (gelbes Icon rechts in der Abbildung), über das Kopieren eines Screenshot-Bildes direkt in den Editor oder über die Einbettfunktion für URL-Links (gelbes Icon links) sowie iFrame-Optionen.

Für die Einbindung von Bildmaterial muss, neben der Angabe des\*der Urheber\*in und der Bildquelle direkt an jedem Bild, auch noch ein weiterer Punkt des Urheberrechts berücksichtigt werden, der sich auf den Kontext der Verwendung im Lehrbereich bezieht.

Stiftung<br>Innovation in der

Hochschullehre

Sofern Sie Bilder in einer **geschlossenen nicht kommerziellen Veranstaltung in Stud.IP** per Dateiupload oder Screenshot digital in die dazugehörige Courseware kopieren, ist dies nach §60a [UrhG](https://www.gesetze-im-internet.de/urhg/__60a.html) erlaubt. Geschlossen bedeutet z. B., dass sich nicht jeder UOS-Angehörige in den Kurs eintragen kann, sondern nur ausgewählte Personen für einen definierten Zeitraum, so wie dies i. d. R. für Semesterveranstaltungen der Fall ist.

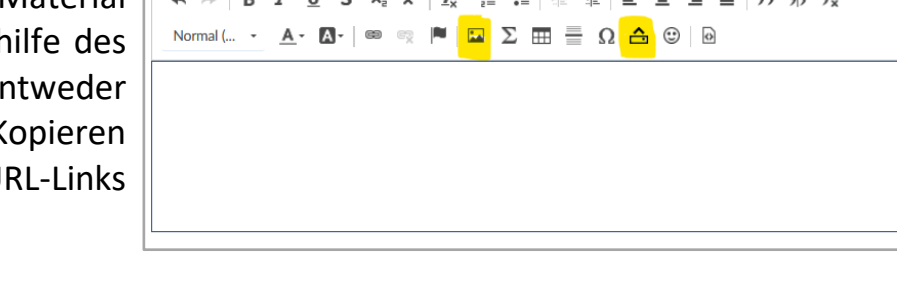

Anders verhält es sich bei **offenen nicht kommerziellen Veranstaltungen,** die Sie in Stud.IP anlegen, wie z. B. freie Selbstlernmodule oder andere offene Veranstaltungen mit Courseware, in die sich jedes Uni-Mitglied eintragen kann oder die ohne zeitliche Begrenzung zugänglich sind. In diesem Fall fällt die Nutzung von Bildern in der Courseware nicht mehr unter den §60a UrhG, sondern unter [§60b.](https://www.gesetze-im-internet.de/urhg/__60b.html) Dann dürfen Sie Bilder, an denen Sie selber nicht die Urheber- und Verwertungsrechte besitzen oder die unter CC-By-Lizenzen stehen, nicht in die Courseware kopieren, sondern nur per Link einbetten, sofern dies nicht von den Urheber\*innen verboten oder technisch unterbunden wird.

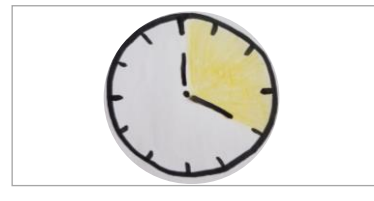

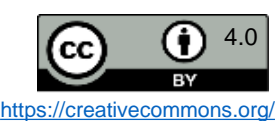

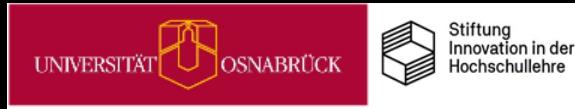

DEENPO

# Academic Cloud: Eine datenschutzkonforme Kollaborationsplattform für Hochschulangehörige in Nds.

Die Academic Cloud [Niedersachsen](https://www.rz.uni-osnabrueck.de/Dienste/academiccloud.htm) (AC) ist eine [Kollaborationsplattform,](https://www.mwk.niedersachsen.de/startseite/) die vom Nds. Ministerium für [Wissenschaft](https://www.mwk.niedersachsen.de/startseite/) und Kultur gefördert wird. Die technische Umsetzung erfolgt durch die [GWDG](https://www.gwdg.de/de) (Gesellschaft für wissenschaftliche Datenverarbeitung mbH Göttingen). Als Angehörige einer niedersächsischen Hochschule (Lehrende, Studierende, Mitarbeitende) können Sie sich über die Seite <https://academiccloud.de/> mit Ihrer Hochschulkennung in der AC anmelden. Nach dem Login haben Sie Zugriff auf alle verfügbaren Dienste, z.B.:

- Unter *Cloud* steht Ihnen ein Dateibereich inklusive dem [ONLYOFFICE](https://helpcenter.onlyoffice.com/de/userguides/docs-index.aspx)-Programm zur browserbasierten Bearbeitung von Textdokumenten (docx, odt), Präsentationsdateien (pptx, odp) und Tabellenblättern (xlsx, ods) zur Verfügung.
- Unter *Online-Whiteboard* steht Ihnen der [Collaboard-](https://www.collaboard.app/de/blog/pm-hochschulen-in-niedersachsen-setzen-auf-das-online-whiteboard-collaboard)Dienst zur Verfügung.
- Mit *Particify* können Sie ein Online-Befragungstool für Live-Abstimmungen im Unterricht nutzen.
- Unter *Meet* finden Sie den Videokonferenzdienst BigBlueButton.
- Unter *Projects* finden Sie das Organisationstool OpenProject.
- Das *[GitLab](https://www.gwdg.de/de_DE/e-mail-collaboration/gitlab)* dient als Code-Repository und kollaborative Entwicklungsplattform.
- Im *ShareLatex*-Bereich können Sie mit [Overleaf](https://docs.gwdg.de/doku.php?id=de%3Aservices%3Aemail_collaboration%3Asharelatex) (typografisch) komplexere Dokumente wie z.B. in der Mathematik oder den Naturwissenschaften in einem Onlineeditor bearbeiten.
- Im *[Dataverse](https://www.gwdg.de/research-data-management/data-repository)* können Forschungsdaten geteilt werden.

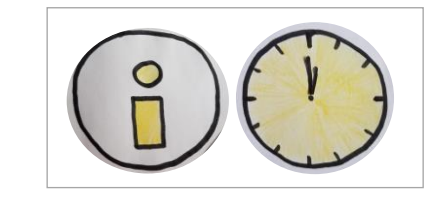

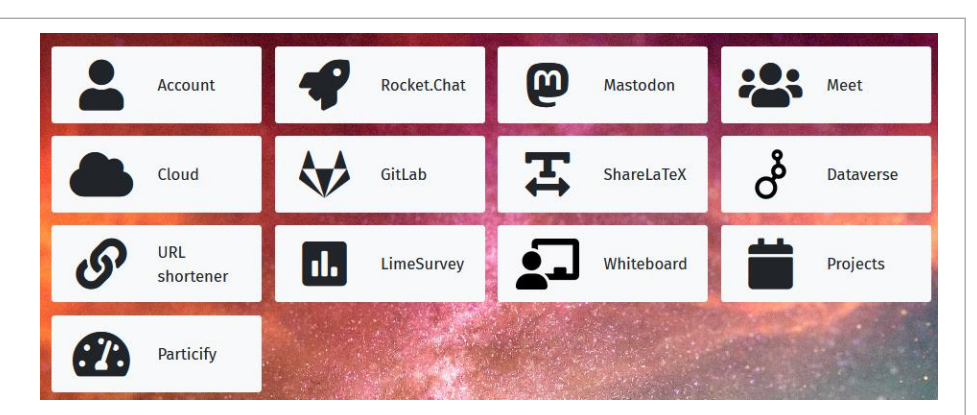

Screenshot von<https://academiccloud.de/> nach Login

- 
- Mit *[LimeSurvey](https://www.gwdg.de/de_DE/application-services/online-surveys)* können Sie Onlineumfragen anlegen und durchführen.
- *[Rocket](https://www.gwdg.de/de_DE/e-mail-collaboration/rocket.chat) Chat* bietet Ihnen einen Messenger-Dienst für schnelle Chat-Kommunikation.
- Unter *Mastodon* finden Sie eine dezentralisierte soziale Netzwerk-Plattform.

• Der <u>[URL-Shortner](https://www.gwdg.de/de_DE/general-services/url-shortener)</u> dient dem Kürzen von Weblinks.<br>• Mit <u>LimeSurvey</u> können Sie Onlineumfragen anlege durchführen.<br>• <u>Rocket Chat</u> bietet Ihnen einen Messenger-Dienst für Chat-Kommunikation.<br>• Unter Mastodon finden Sie e **Bitte beachten Sie:** Da diese Angebote zentral von der GWDG gehostet werden, kann bei technischen Problemen ein [Support](https://www.gwdg.de/de_DE/support) nur bei der [GWDG](https://www.gwdg.de/de_DE/support) erfolgen.

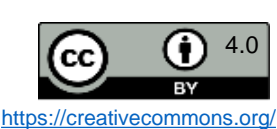

<span id="page-10-0"></span>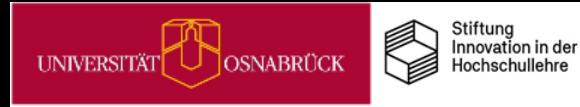

DEENP

# Academic Cloud Anmeldung – Schritt für Schritt (1)

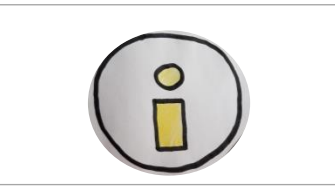

Rufen Sie die Seite https://academiccloud.de/ im Browser auf und drücken Sie auf **Login:**

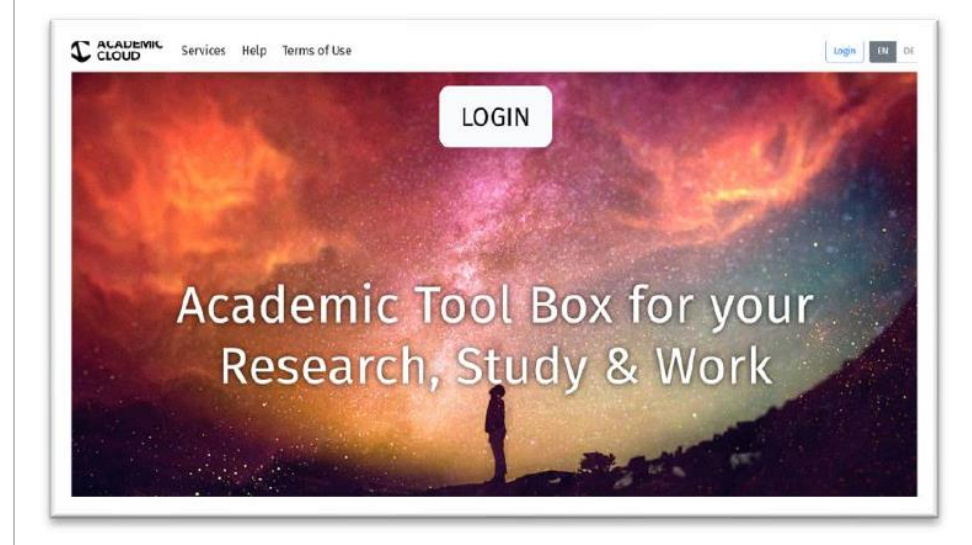

Auf der Folgeseite gibt es **zwei Anmeldewege**:

- Über die Eingabe der *Uni-Emailadresse*
- Über die Schaltfläche *föderierte Anmeldung*

**Anmeldung über die Uni-Emailadresse:**

Tragen Sie in das leere Feld Ihre E-Mail-Adresse des **Uni-Accounts** ein und klicken Sie dann auf **Anmelden:**

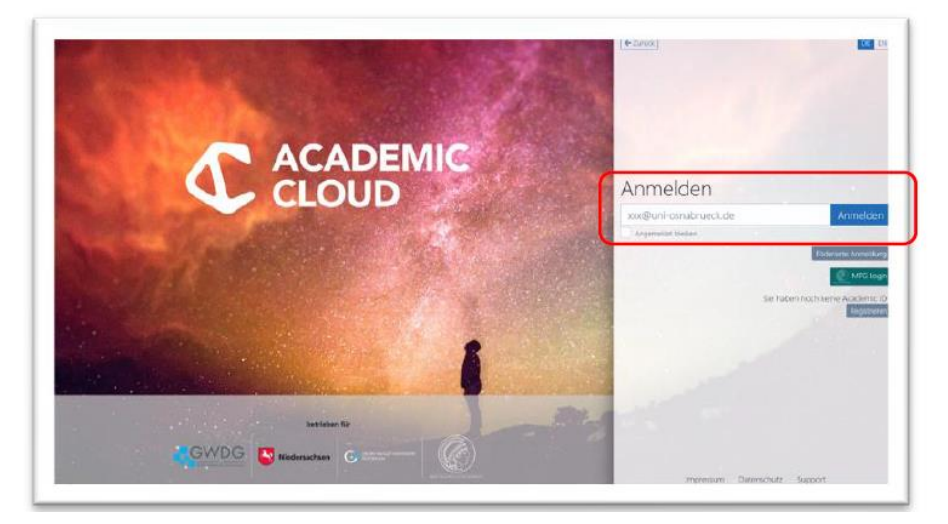

**Wichtig** ist, dass Sie unbedingt **@uni-osnabrueck.de** bei der E-Mail-Adresse eingeben. Die Verwendung von @uos.de funktioniert nicht.

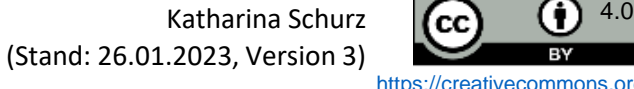

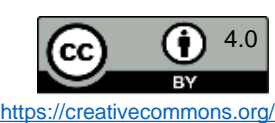

<span id="page-11-0"></span>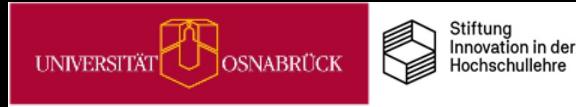

# Academic Cloud Anmeldung – Schritt für Schritt (2)

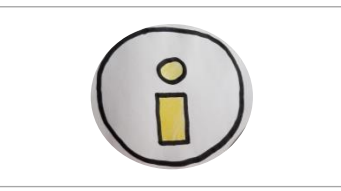

Im nächsten Dialogfeld die Auswahl der Einrichtung bestätigen und **Anmeldung fortsetzen** klicken.

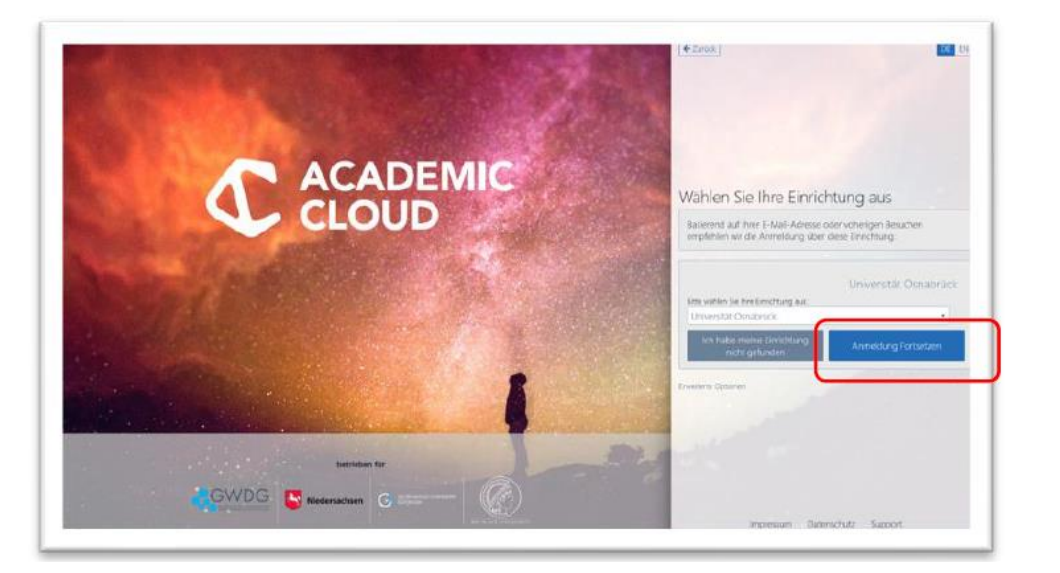

Als nächstes erscheint die **MyUOS-Seite,** auf der Sie sich mit Ihrem **Benutzernamen** und **Passwort** anmelden:

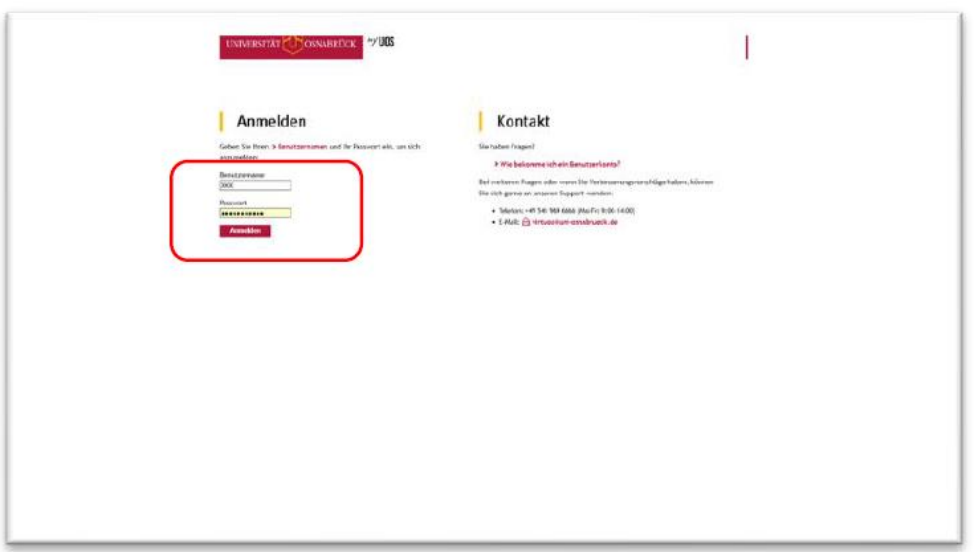

Danach sind Sie in der Academic Cloud Nds. und haben Zugriff auf alle dortigen Dienste.

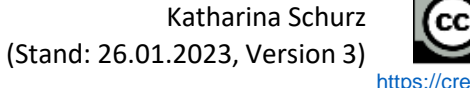

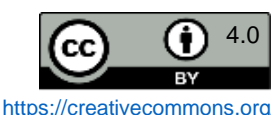

<span id="page-12-0"></span>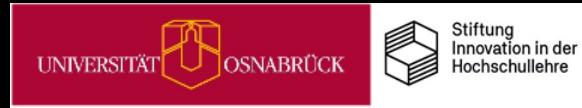

**IDEENPO** 

# Academic Cloud Anmeldung – Schritt für Schritt (3)

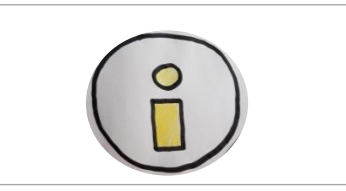

**Anmeldung über die Schaltfläche föderierte Anmeldung** Klicken Sie nach dem Login auf die Schaltfläche **Föderierte Anmeldung**:

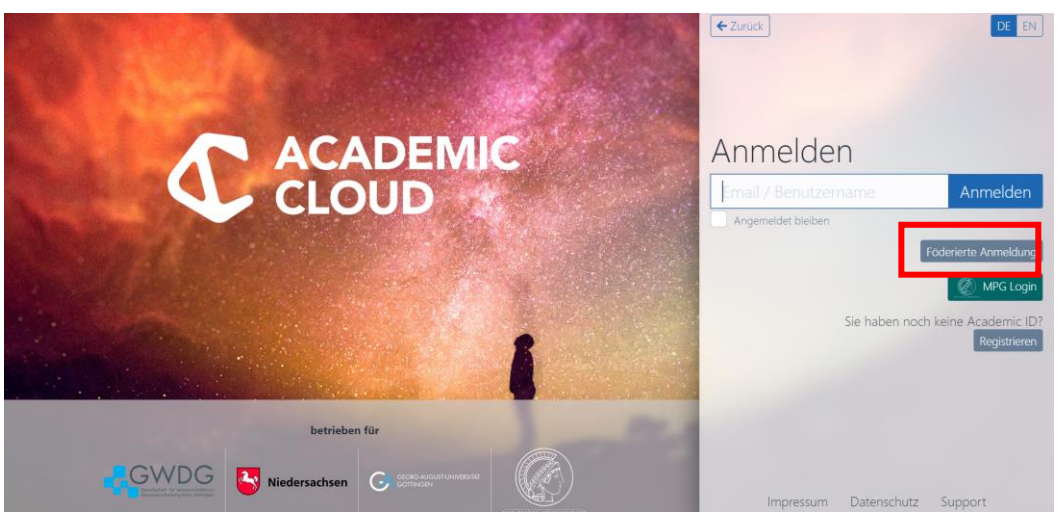

Wählen Sie im nächsten Dialogfeld Ihre Einrichtung aus der Auswahlliste aus (Universität Osnabrück).

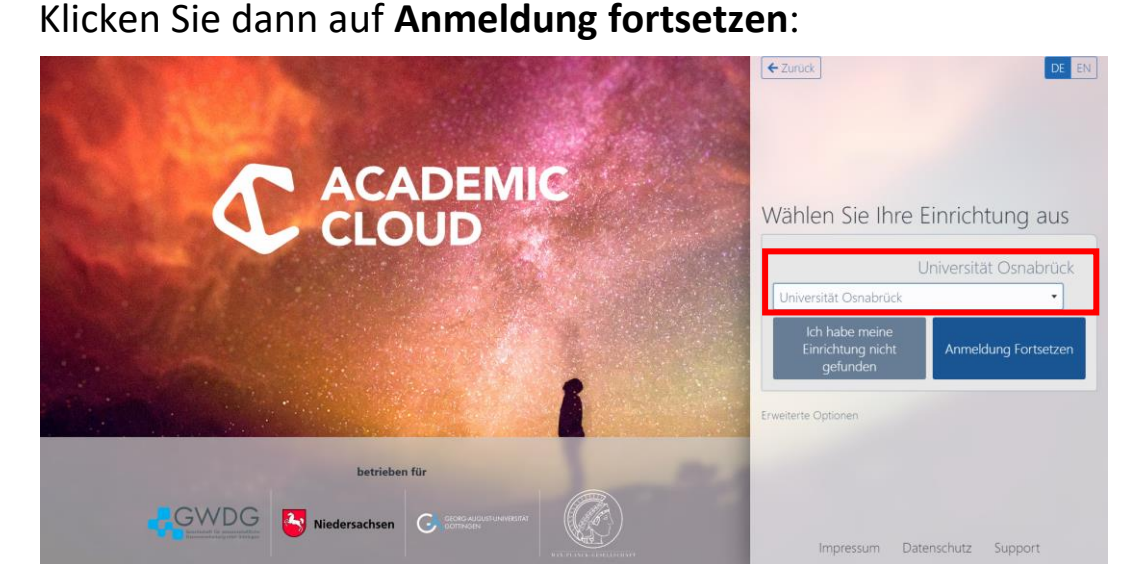

Anschließend erscheint die myUOS-Loginseite, auf der Sie sich mit Ihrem **Benutzernamen** und **Passwort** anmelden. Danach sind Sie in der Academic Cloud Nds. und haben Zugriff auf alle dortigen Dienste.

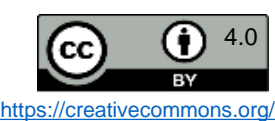

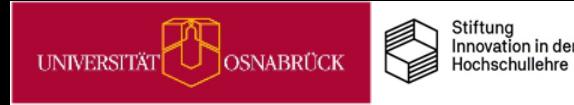

# Hinweise zu Lizenzen, Versionen, Zitieren und Kontakt

Lizenzhinweis<br>Wir stellen Ihnen diese Praxistipp-Kartensammlung als <u>Open Educational Ressource (OER)</u> unter der <u>CC BY 4.0 Lizenz</u> zum Download, zur<br>Weiterverbrettung und zum <u>Remixen</u> unter Nennung der Originalquelle zur Wir stellen Ihnen diese Praxistipp-Kartensammlung als Open [Educational](https://open-educational-resources.de/) Ressource (OER) unter der CC BY 4.0 [Lizenz](https://creativecommons.org) zum Download, zur freien Weiterverbreitung und zum [Remixen](https://oer-contentbuffet.info/edu-sharing/components/render/c662b62e-e970-4d1d-b85e-51a197d28501) unter Nennung der Originalquelle zur Verfügung. Ausgenommen davon sind Logos und einzelne Bilder, bei denen dies entsprechend gekennzeichnet ist.

### **Versionshinweis**

Die Infopool-Praxistipp-Sammlung ist ein Work-in-Progress und wird in den kommenden Semestern erweitert und verändert. Dies wird unten rechts auf den Folien unter *Stand* und *Version* gekennzeichnet. Die Änderungshistorie finden Sie auf der letzten Seite dieser Sammlung.

### **Zitierhinweis**

DEENPC

Das Themenfeld-Kartenset können Sie z. B. folgendermaßen angeben:

Pöpel, N., Fricke, J. & Grigorieva, I. (Hrsg.) (2023). Praxistipps. Wie Sie Kompetenzen für eine digitalisierte Welt in Ihrer Lehre berücksichtigen können. Universität Osnabrück. Online verfügbar unter: [https://digitale-lehre.virtuos.uni-osnabrueck.de/Ideenpool/Kompetenzen\\_DigiWelt.pdf.](https://digitale-lehre.virtuos.uni-osnabrueck.de/Ideenpool/Kompetenzen_DigiWelt.pdf) (Version 4)

Jede Einzelkarte weist die entsprechenden Autor\*innen aus Diese können Sie z. B. so angeben:

Pöpel, N, (2023). Welche digitalen Tools sind in der Lehre erlaubt?. In: N. Pöpel, J. Fricke & I. Grigorieva (Hrsg.). Wie Sie Kompetenzen für eine digitalisierte Welt in Ihrer Lehre berücksichtigen können [Karte 5]. Universität Osnabrück. Online verfügbar unter: [https://digitale-lehre.virtuos.uni](https://digitale-lehre.virtuos.uni-osnabrueck.de/Ideenpool/Kompetenzen_DigiWelt.pdf)[osnabrueck.de/Ideenpool/Kompetenzen\\_DigiWelt.pdf.](https://digitale-lehre.virtuos.uni-osnabrueck.de/Ideenpool/Kompetenzen_DigiWelt.pdf) (Version 4)

### **Kontakt**

Bei Rückfragen wenden Sie sich entweder an die einzelnen Autor\*innen oder schreiben Sie eine E-Mail an [virtuos@uni-osnabrueck.de.](mailto:virtuos@uni-osnabrueck.de) Kontaktieren Sie uns auch gerne, wenn Links nicht mehr funktionieren.

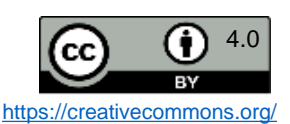

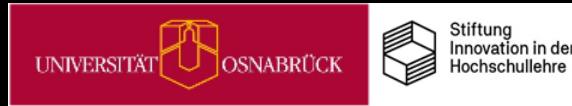

# Versionsinformationen

### **Änderungen in Version 2 vom 16.11.2022 zur Version 1 vom 25.07.2022:**

• Neue Karten: 4 zur Academic Cloud, 1 zum DigiLab

## **Änderungen in Version 3 vom 26.01.2023:**

• Kleinere Layout-Anpassungen

### **Änderungen in Version 4 vom 04.08.2023:**

- Update der Karte "Academic Cloud: Eine datenschutzkonforme Kollaborationsplattform" (Neue Dienste aufgenommen)
- 3D-Druck in der Lehre: Anregungen & Veranschaulichungen

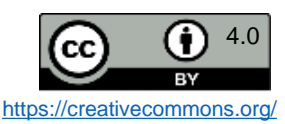